# t IO-Link OEM 测试操作指南

TMG USB IO-Link Master V2 TS+IO-Link OEM 模块

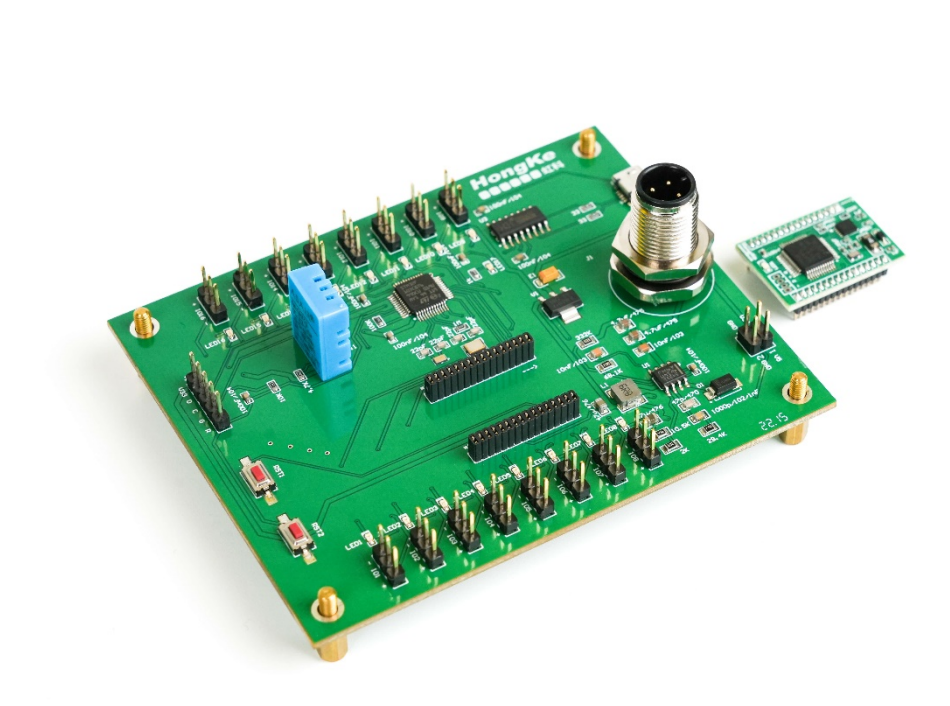

# **IO-Link OEM概述**

#### **1.主要特点**

- 1. IO-Link OME模块集成了IO-LINK从站通讯协议内核。
- 2. IO-Link OME模块对用户开放了2 种串行接口,包括USART 接口和SPI 接口,UART1用于

用户与PC通讯调试,UART2用于与IO-LINK主机的通讯。

3. IO-Link OME模块具备16个引脚的IO信号,可以任意设置成DI /DO。

#### **2.硬件和软件需求**

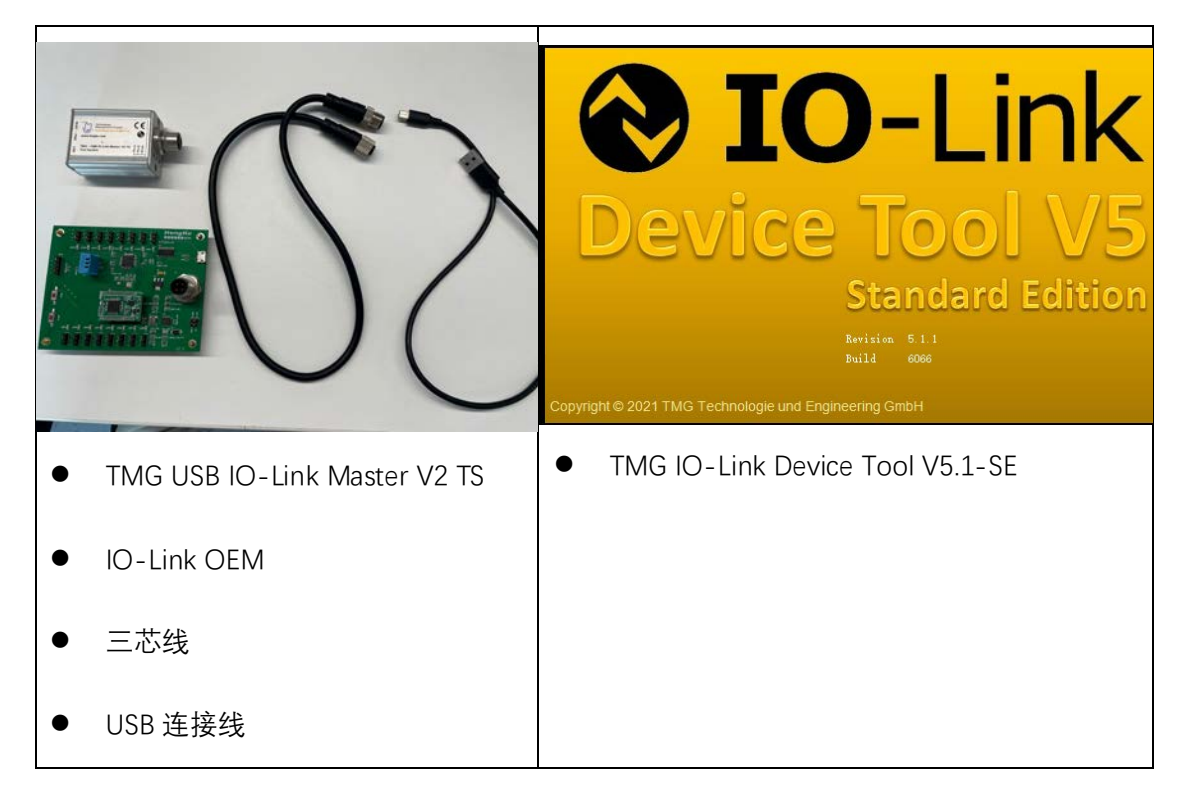

#### **3. 硬件接线**

接线步骤:

1. 利用三芯线连接 TMG USB IO-Link Master V2 TS 和 IO-Link OEM(注意要先连接 IO-Link

从站再将 TMG USB IO-Link Master V2 TS 主站与电脑连接,顺序不可更改)

2. 利用 USB 连接线连接 TMG USB IO-Link Master V2 TS 和 PC

连接成功后 IO-Link OEM 的 LED1 的绿灯开始闪烁。

## **4. 软件操作**

# **(1) 3.1.连接TMG USB IO-Link Master V2 TS主站**

1. 在软件界面右侧栏中点击"Search Master",如下图红色框所示:

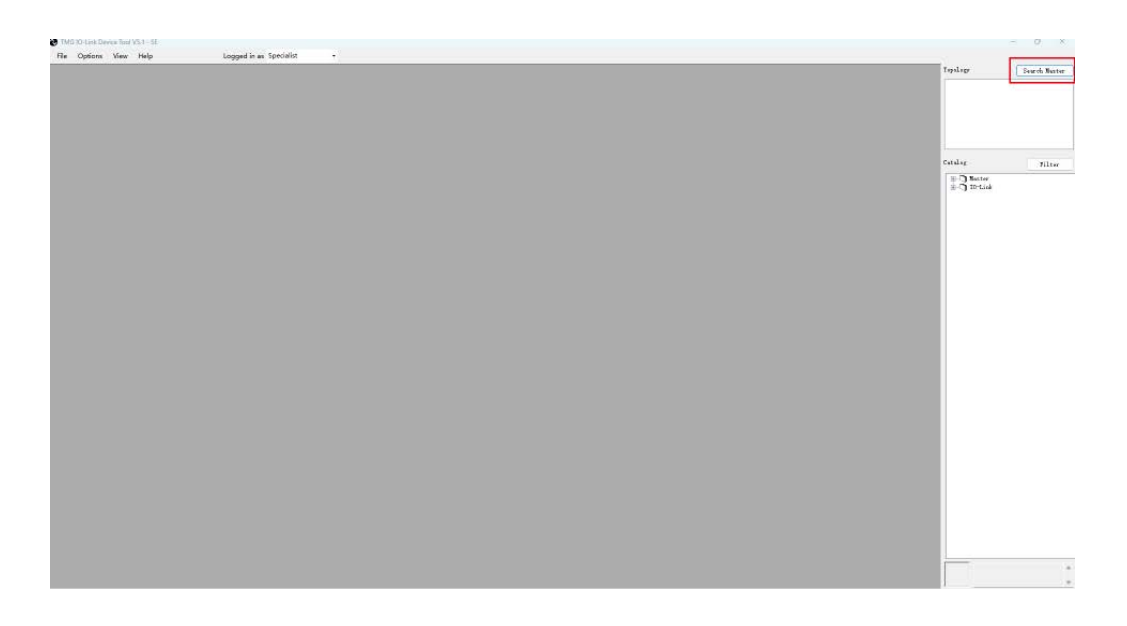

之后软件自动执行搜索操作,搜索完成后在 IO-Link Master 列表中出现我们连接的 IO-

Master Discovery **IO-Link Master** Vendor Name Device Name  $Address$  $\overline{\text{cons}}$ TMG TE GmbH TMG USB IO-Link Master V2 - TS  $\overline{\text{USB}}$ 

Link 主站, 其中列出了该 IO-Link 主站的厂商、设备名以及连接的端口地址, 如下图所示:

在电脑设备管理器中也可以看到 COM9 成功连接到了 IO-Link 主站, 如下图所示:

TMG USB IO-Link Master V2 - TS (COM9)

## 2. 双击该主站

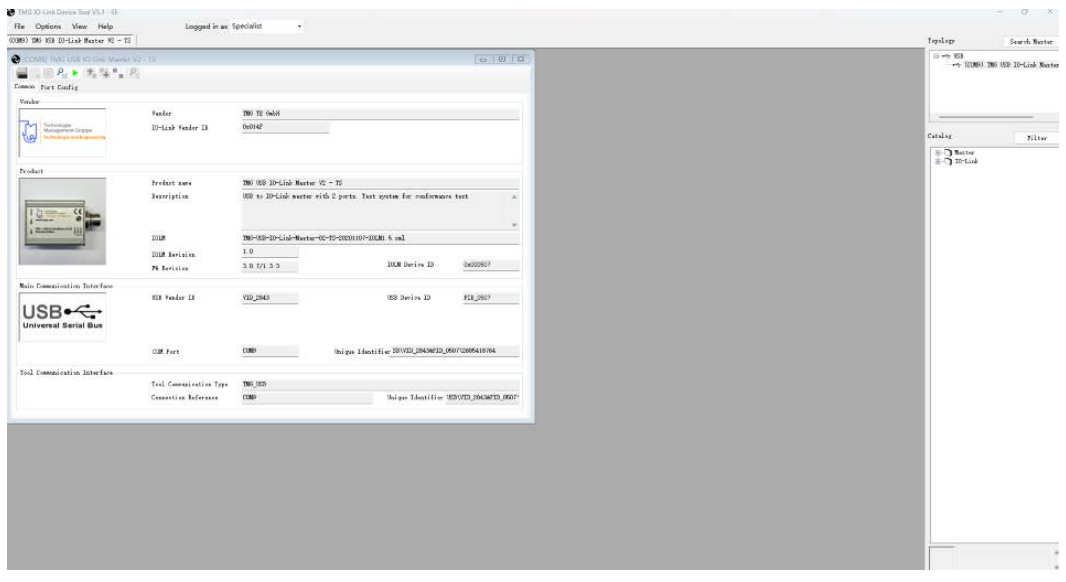

双击主站之后进入上图所示的界面,该界面显示了我们选择的IO-Link主站的有关信息,包

括厂商信息、产品信息、主要通信接口等。

### 3. 导入IODD文件

点击工具栏"Options->Import IODD(IO Device Description)"

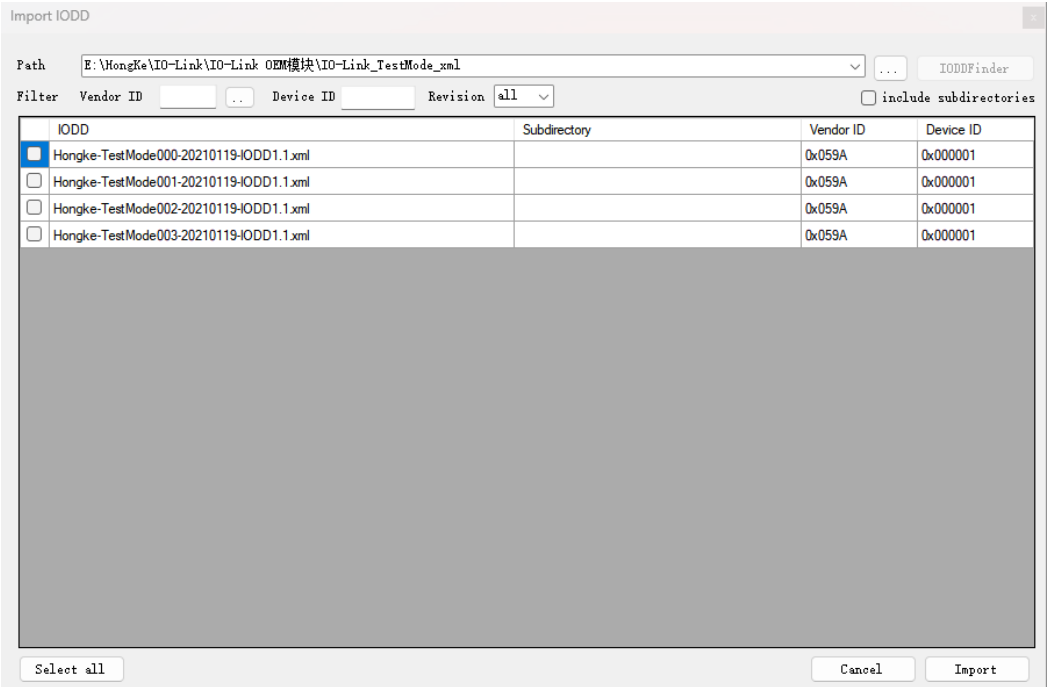

导入本地IODD文件,也可以用IODD Finder。

选择相应的IO-Link OEM的IODD文件,点击"Import"(虹科的IO-Link OEM支持4种不同模

式的IODD文件,如下图所示)

- 1) TestMode000-----16个I0输入模式, 用户通过改变16I0的电平状态向主站传输数据;
- 2) TestMode001--16个I0输出模式, 根据主站向设备传输的数据改变16个I0的电平输出状态;
- 
- 

成功导入IODD文件之后,回到软件主界面,在右侧的"Catalog"目录下会出现刚导入的

IO-Link设备的描述文件,如下图所示:

Catalog

Filter

**E** Master ⊟-ி]ி I0-Link i-Ch Hongke Iest Devices  $-$  Test001  $\longrightarrow$  TestMode001 (IOL1.1) **⊞** ПМG ТЕ GmbH

#### 4.点击"Go online"

#### 5.点击"Check Device"

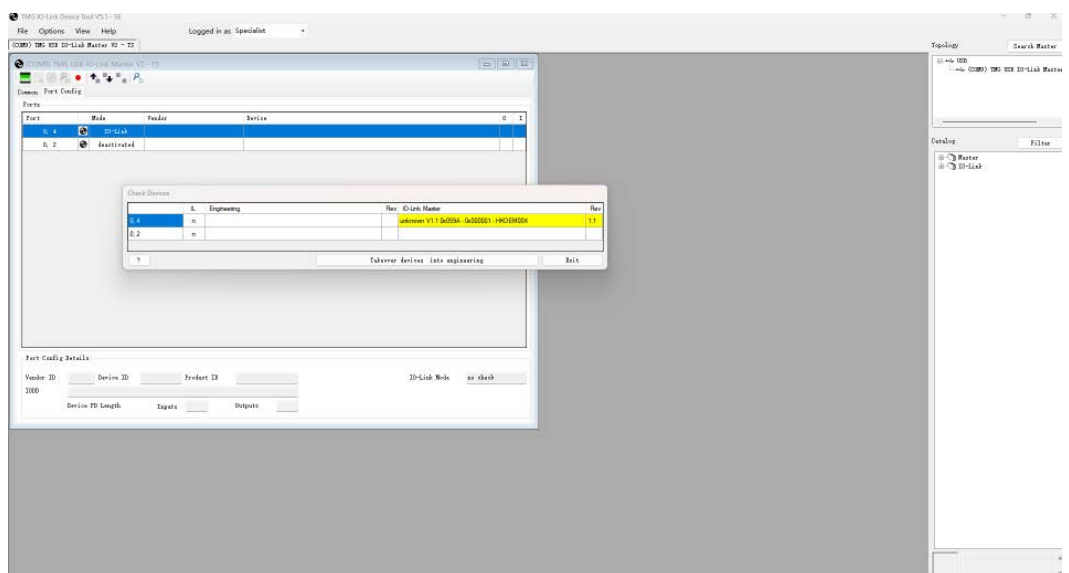

点击"检查设备"之后将出现上图所示的界面,该界面已经显示了主站端口连接的从站设备

HKOEM。

6.点击"Takeover devices into engineering"

完成之后可以在主界面右侧"Topology"栏中看到IO-Link主站下的分支已经有了IO-Link

OEM从站。如下图所示:

Topology

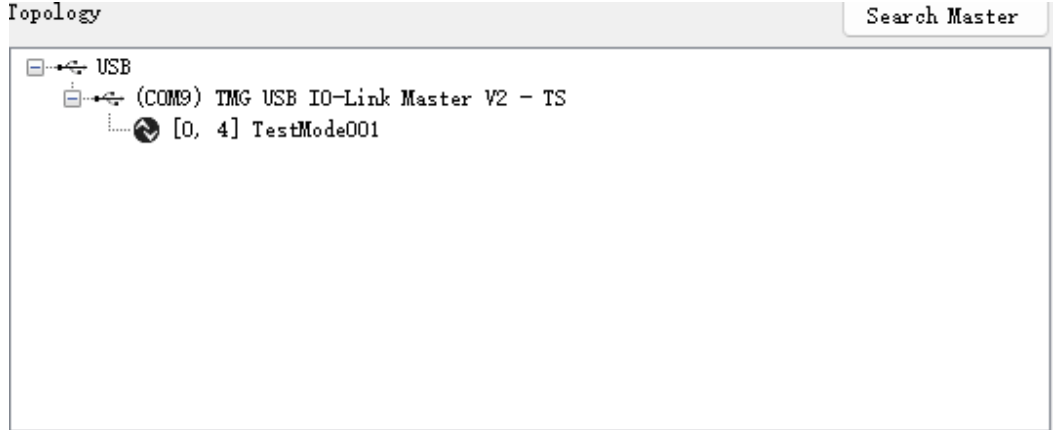

7.在"Topology"栏中点击已连接的IO-Link OEM,可以更改IODD解释器,单击之后进入下

# $\begin{tabular}{ll} \hline \textbf{Fe} & \textbf{Opdion} & \textbf{View} & \textbf{Halg} & \textbf{loggord in} \\ \hline \textbf{CMBI} & \textbf{D0} & \textbf{D0} & \textbf{D1} & \textbf{CMBI} & \textbf{D1} & \textbf{D2} & \textbf{D3} \\ \hline \end{tabular}$ .<br>Saarik Wast  $\begin{array}{ll} \mathbf{1} & \mathbf{m}_{\mathbf{C}} \cdot \mathbf{K} \mathbf{S} \\ \mathbf{1} & \mathbf{m}_{\mathbf{C}} \cdot \mathbf{K} \mathbf{S} \\ \mathbf{1} & \mathbf{m}_{\mathbf{C}} \cdot \mathbf{K} \mathbf{S} \end{array} \begin{array}{ll} \mathbf{1} & \mathbf{1} & \mathbf{1} & \mathbf{1} & \mathbf{1} & \mathbf{1} \\ \mathbf{1} & \mathbf{1} & \mathbf{1} & \mathbf{1} & \mathbf{1} & \mathbf{1} \\ \mathbf{1} & \mathbf{1} & \math$ @ IO-Link Vendor Text Turkifula001.<br>ISOF supporter Fredert Fore<br>Jeografia Titricial<br>⊜Titagle<br>⊜Titagle<br>⊜Titagle<br>⊕Titricial<br>⊕Titricial<br>⊜Titricial  $rac{(1+0)!}{(1+0)!}$  $\overline{10}$  f  $v_{L,T}$ m

图所示的界面

此处要注意:上图只有当界面左上角的状态指示为绿色(operate),才代表连接成功,如果

没有导入IODD文件则不会出现此界面,只会出现"Generic"页面,如下图所示:

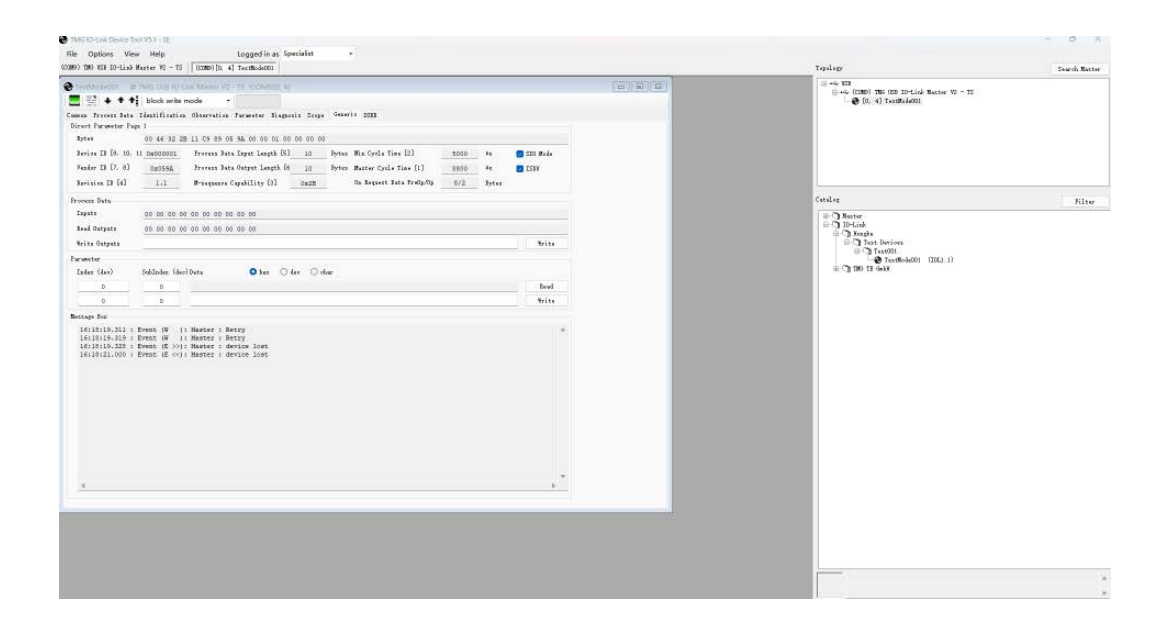

# 虹科云课堂

HongKe Online Acadamy

2020年2月21日, 虹科云课堂首次与大家见面, 带来的第一节 《CAN 总线基础之物理层篇》 课程, 就得到了各位工程师朋友们的热情支持与参与, 当晚观看人数 4900+。我们非常感恩, 愿不负支持与鼓励, 致力将虹科云课堂打造成干货知识共享平台。

且前虹科云课堂的全部课程已经超过 200 节 如下表格是我们汽车相关的部分课程列表 大家通过微信扫描二维码关注公众号、点击免费课程直接进入观看、全部免费。

#### 汽车以太网课程

智能网联下车载以太网的解决方案 SOME/IP协议介绍 TSN/AVB 基于信用点的整形

#### TSN技术课程

基于TSN的汽车实时数据传输网络解决方案 TSN时间敏感型网络技术综述 以太网流量模型和仿真 基于TSN的智能驾驶汽车E/E架构设计案例分享 IEEE 802.1AS 时间同步机制 TSN技术如何提高下一代汽车以太网的服务质量?

#### CAN、CAN FD、CAN XL总线课程

CAN总线基础之物理层篇 CAN数据链路层详解篇 CAN FD协议基础 CAN总线一致性测试基本方法 CAN测试软件(PCAN-Explorer6)基本使用方法 CAN测试软件(PCAN-Explorer6)高级功能使用 浅谈CAN总线的最新发展: CAN FD与CAN XL CAN线的各种故障模式波形分析

#### LIN总线相关课程

汽车LIN总线基本协议概述 汽车LIN总线诊断及节点配置规范 LIN总线一致性测试基本方法 LIN自动化测试软件(LINWorks)基本使用方法 LIN自动化测试软件(LINWorks)高级功能使用 基于CANLIN总线的汽车零部件测试方案

#### CAN高级应用课程

UDS诊断基础 UDS诊断及ISO27145 基于UDS的ECU刷写 基于PCAN的二次开发方法 CCP标定技术 J1939及国六排放 OBD诊断及应用 (GB3847) BMS电池组仿真测试方案 总线开发的流程及注意事项 车用总线深入解析

#### 汽车测修诊断相关课程

汽车维修诊断大师系列-如何选择示波器 汽车维修诊断大师系列-巧用示波器 汽车维修诊断-振动异响 (NVH) 诊断方案

#### 工业通讯协议基础课程

PROFINET协议基础知识 初识EtherCAT协议 初识CANopen协议 EtherNet/IP协议基础知识 IO-Link: 工业物联网的现场基础 新兴工业级无线技术IO-Link Wireless

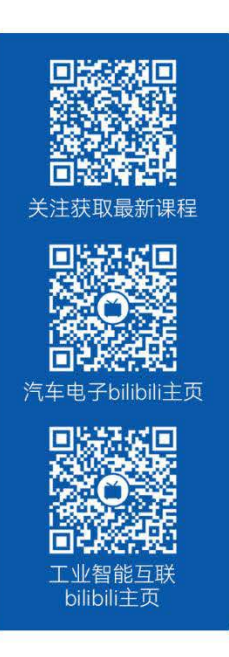

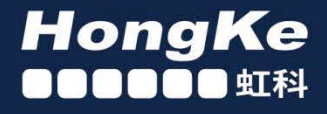

# 智能通讯领域专业的 资源整合及技术服务落地供应商

#### 关于虾科

虹科电子科技有限公司(前身是宏科)成立于1995年,总部位于中国南方经济和文化中心-广州;还在上海、北京、 成都、西安、苏州、台湾、香港,韩国和日本设有分公司。

我们是一家高新技术公司,是广东省特批的两高四新、三个一批、专精特新和瞪羚企业,并与全球顶尖公司有多领域 的深度技术合作,业务包括工业自动化和数字化、汽车研发测试、自动驾驶等领域: 医药和风电行业等的环境监测; 半导体、轨道交通、航空航天等测试测量方案。

虹科工程师团队致力于为行业客户提供创新产品和解决方案,全力帮助客户成功。

#### 智能互联事业部

虹科是一家在通讯领域,尤其是汽车电子和智能自动化领域拥有超过 15 年经验的高科技公司,致力于为客户提供全 方位的一站式智能互联解决方案。多年来,我们与全球行业专家深度合作,成为了行业内领先的通讯技术服务商。我们 提供全面的软硬件解决方案,包括【CAN/CAN FD、LIN、车载以太网、TSN、IO-Link/IO-Link wireless、OPC UA、 CANopen、PROFINET、EtherNet/IP、EtherCAT】等各类通讯协议的解决方案、测试方案、培训和开发服务等。

我们以满足客户需求为导向,以技术能力为基础,为国内外企业提供最适合的产品和最满意的服务。目前我们服务的客 户已经超过 5000 家, 我们自主研发的 EOL 测试系统、CCP/XCP 标定和 UDS 诊断服务开发服务以及 TSN 网络验证测 试系统等也已经在业内完成超过 1000 次安装和测试。我们的方案覆盖了各行业知名企业,得到了包括蔚来,比亚迪, 长城,联影,东芝三菱,安川等多个用户的一致好评。

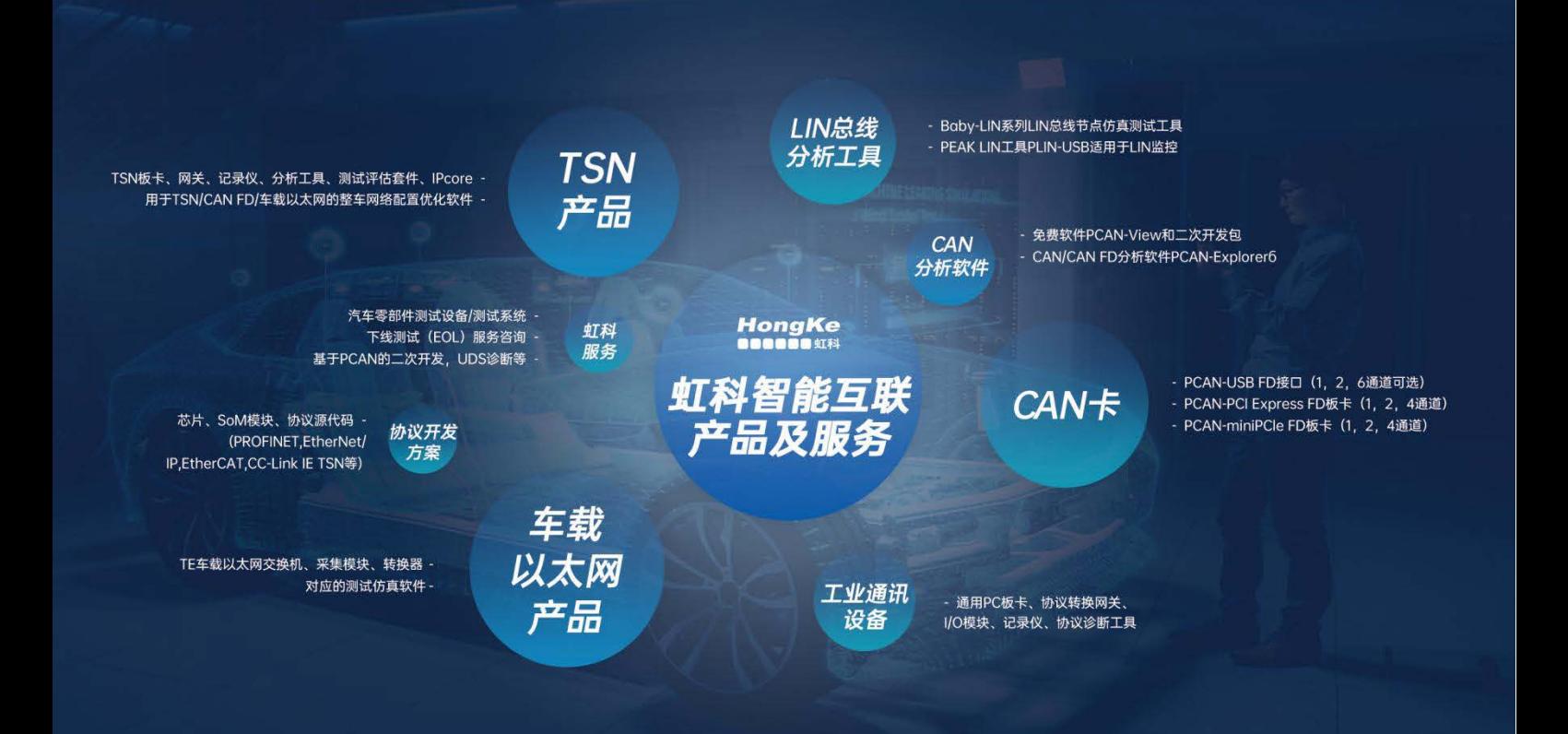

#### 华东区 (上海) 销售 高印祺

电话/微信: 136 6024 4187 邮箱: gαo.yinqi@intelnect.com

#### 华东区 (非上海) 销售 林燕芬

电话/微信: 135 1276 7172 lin.yanfen@intelnect.com 邮箱:

#### 华南区销售 董欢

电话/微信: 189 2224 3009 dong.huan@intelnect.com 邮箱:

#### 华北区销售 张瑞婕

电话/微信: 181 3875 8797 邮箱: zhang.ruijie@intelnect.com

#### 协议开发方案 (全国) 郭泽明

电话/微信: 189 2224 2268 邮箱: guo.zeming@intelnect.com

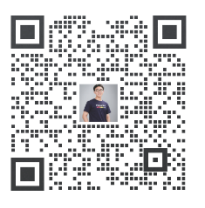

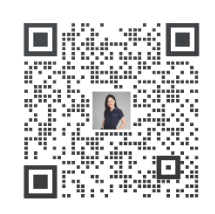

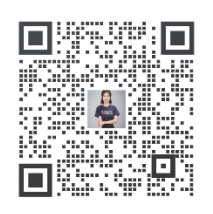

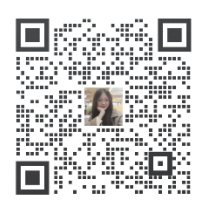

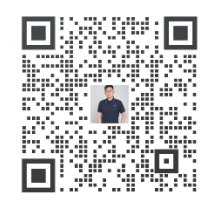

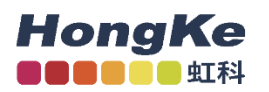

# 虹科电子科技有限公司

www.intelnect.com info@intelnect.com

广州市黄埔区开泰大道30号佳都PCI科技园6号楼

T (+86)400-999-3848

各分部: 广州 | 成都 | 上海 | 苏州 | 西安 | 北京 | 台湾 | 香港 | 日本 | 韩国

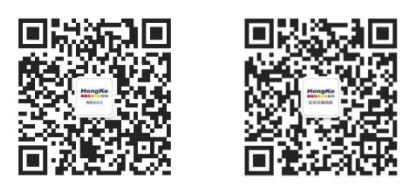

获取工业行业资料 获取汽车行业资料